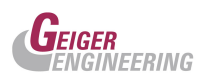

# *ZPS Zyklenprüfsystem für Folienblasen*

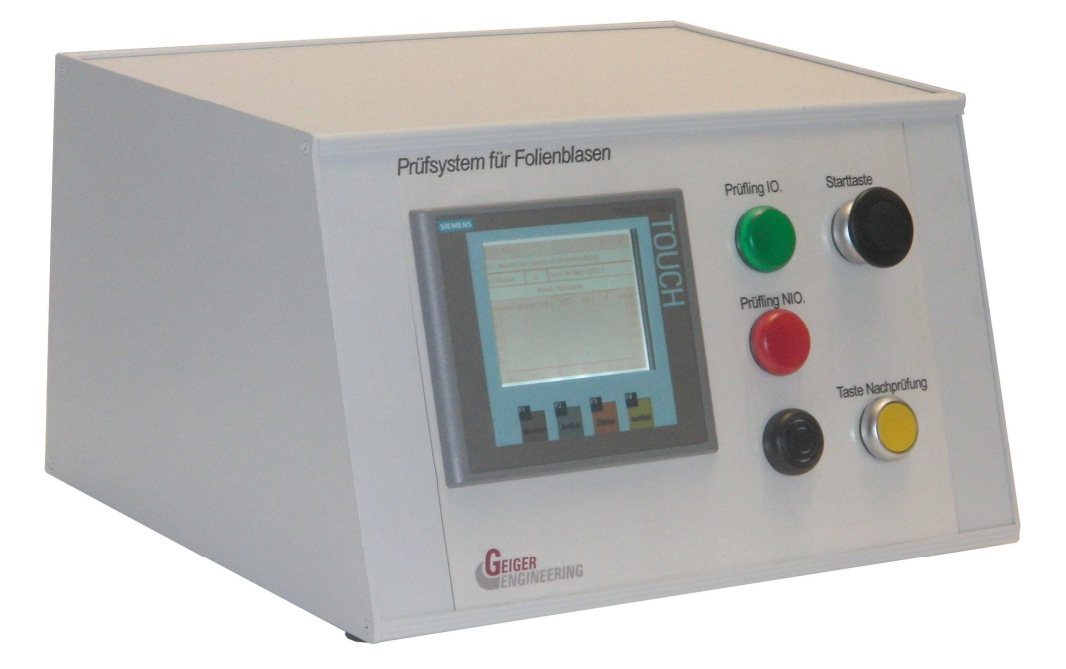

## *Betriebsanleitung*

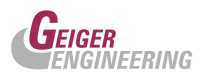

## **Copyright**

Das Urheberrecht an dieser Betriebsanleitung verbleibt bei

## **Geiger Engineering Kronacher Str. 41 96052 Bamberg**

Diese Betriebsanleitung ist nur für den Betreiber und dessen Personal bestimmt.

Sie enthält Vorschriften und Hinweise, die weder vollständig noch teilweise

- vervielfältigt
- verbreitet
- oder anderweitig mitgeteilt werden dürfen.

Zuwiderhandlungen können strafrechtliche Folgen nach sich ziehen.

## **Service**

Sollten Sie Fragen haben, die über den Inhalt der mitgelieferten Produktinformation hinausgehen, so erreichen Sie uns unter:

Geiger Engineering, Kronacher Str. 41 96052 Bamberg

Telefon: 0951/9649-220

Email: jgeiger@geigerengineering.de

www.geigerengineering.de

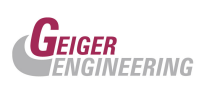

## *Inhalt:*

*Einführung, Bestimmungsgemäße Verwendung, Hinweise* 

*Gewährleistung, Sicherheit* 

*Pneumatische Anschlussseite* 

*Bedienelemente in den Bildschirmseiten des Touchpanels* 

*Wartung, technische Daten* 

*Anhang, Kalibrierprotokoll , Risikobewertung, Schaltplan* 

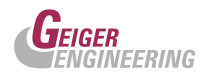

## *Einführung*

Das Zyklenprüfsystem für Folienblasen, kurz ZPS, dient zur zyklischen Befüllung auf einen definierten Prüfdruck. Damit soll die Zyklenfestigkeit der Prüflinge getestet werden.

Alle relevanten Daten und Vorgänge werden dabei an einem Touch-Panel angezeigt. Der Bediener wird dabei im Klartext auf Verfahrensweisen, Messergebnisse oder Störungen hingewiesen.

Ebenso können über die integrierten Schnittstellen Messdaten und Messreihen auf einen PC ausgegeben und visualisiert, oder das Modul an einen weiteren Prozess angebunden werden.

## *Bestimmungsgemäße Verwendung:*

Das ZPS ist ausschließlich zur Druckmessung von Prüflingen mit öl- und wasserfreier, gefilterter Luft bestimmt. Das Gerät darf ausschließlich unter Laborbedingungen (gleich bleibende Temperatur, Luftfeuchtigkeit etc.) und ohne äußere Druckschwankungen betrieben werden.

## **Hinweis:**

Die bestimmungsgemäße Verwendung beschränkt sich ausschließlich auf die Anwendung und das Medium Luft. D. h. auch der Einsatz zu einem der oben genannten Zwecke und der Betrieb mit einem oben genannten Medium gelten als bestimmungswidrig, sofern das Gerät dafür nicht spezifiziert wurde!

Änderungen erfordern die Prüfung und schriftliche Zustimmung der Fa. Geiger Engineering. Beim Einsatz als Messgerät in komplexen Maschinen, einem Maschinen-Verbund, einer Fertigungsstraße oder Anlage dürfen die Signalausgänge ausschließlich zur Information einer übergeordneten Steuerung (z. B. SPS) verwendet werden.

Beim Einsatz als selbständiges Labor-Messgerät mit Steuerungsfunktion sind die Regeln und Hinweise für Not-Aus-Funktionen und für die Spannungswiederkehr nach Stromausfall zu beachten.

Zur bestimmungsgemäßen Verwendung gehört auch

· das Beachten aller Hinweise aus der Betriebsanleitung

· die Einhaltung der Inspektions- und Wartungsarbeiten.

Eine andere oder darüber hinaus gehende Benutzung gilt als nicht bestimmungsgemäß. Für hieraus entstehende Schäden haftet die Firma Geiger Engineering nicht.

An das Gerät können Aktoren angeschlossen werden, um den Anschluss an den Prüfling zu handeln. Auf die Gestaltung dieser Aktoren und deren sicherheitstechnischen Funktionen hat der Hersteller dieses Gerätes keinen Einfluss. Der Betreiber ist somit Verpflichtet die einschlägigen sicherheitstechnisch relevanten Normen beim Anschluss solcher Handlingsgeräte zu berücksichtigen, um keine Gefahr jeglicher Art für den Bediener entstehen zu lassen.

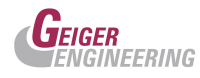

## **Gewährleistung und Haftung**

Grundsätzlich gilt die gesetzliche Gewährleistung von 12 Monaten. Gewährleistungs- und Haftungsansprüche bei Personen- und Sachschäden sind ausgeschlossen, wenn sie auf eine oder mehrere der folgenden Ursachen zurückzuführen sind:

- Nicht bestimmungsgemäße Verwendung des Geräts.
- Unsachgemäßes Montieren, Inbetriebnehmen, Bedienen und Warten des Gerätes und des Zubehörs.
- Betreiben des Geräts bei defekten Sicherheitseinrichtungen oder nicht ordnungsgemäß angebrachten oder nicht funktionsfähigen Sicherheits- und Schutzvorrichtungen.
- Nichtbeachten der Hinweise in der Betriebsanleitung bzgl. Transport, Lagerung, Montage,
- Inbetriebnahme, Betrieb, Wartung und Einstellung des Geräts.
- Eigenmächtige bauliche Veränderungen am Gerät, eigenmächtiges Verändern der Messstrecke und des Messaufbaus.
- Mangelhafte Überwachung von Zubehörteilen, die einem Verschleiß unterliegen.
- Unsachgemäß durchgeführte Reparaturen.
- Katastrophenfälle durch Fremdeinwirkung und höhere Gewalt.

## **2 Sicherheit**

Bitte machen Sie sich unbedingt noch vor der Installation mit den Sicherheitshinweisen vertraut!

## **2.1 Grundlegende Sicherheitshinweise**

Grundvoraussetzung für den sicherheitsgerechten Umgang und den störungsfreien Betrieb dieses Geräts ist die Kenntnis der grundlegenden Sicherheitshinweise und der Sicherheitsvorschriften.

Diese Betriebsanleitung, insbesondere die Sicherheitshinweise sind von allen Personen zu beachten, die am Gerät arbeiten.

Darüber hinaus sind die für den Einsatzort geltenden Regeln und Vorschriften zur Unfallverhütung zu beachten.

## **2.1.1 Verpflichtung des Betreibers**

Der Betreiber verpflichtet sich, nur Personen am Gerät arbeiten zu lassen, die mit den grundlegenden Vorschriften über Arbeitssicherheit und Unfallverhütung vertraut und in die Handhabung des Gerätes eingewiesen sind.

Die Zuständigkeiten des Personals sind klar festzulegen für das Montieren, Inbetriebnehmen, Bedienen, Einstellen, Warten und Instandsetzen.

Das sicherheitsbewusste Arbeiten des Personals wird in regelmäßigen Abständen überprüft.

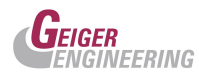

## **2.1.1.1 Ausbildung des Personals**

Nur geschultes und eingewiesenes Personal darf am Gerät arbeiten. Das Personal muss das Sicherheitskapitel und die Warnhinweise in dieser Betriebsanleitung gelesen, verstanden und dies durch Unterschrift bestätigt haben. Anzulernendes Personal darf nur unter Aufsicht einer erfahrenen Person am Gerät arbeiten.

## **2.1.1.2 Informelle Sicherheitsmaßnahmen**

Die Betriebsanleitung ist ständig am Einsatzort des Geräts aufzubewahren. Ergänzend zur Betriebsanleitung sind die allgemeingültigen sowie die örtlichen Regelungen zur Unfallverhütung und zum Umweltschutz bereitzustellen und zu beachten. Alle Sicherheits- und Gefahrenhinweise am Gerät und an der Messstrecke sind in lesbarem Zustand zu halten.

## **2.1.2 Verpflichtung des Personals**

Alle Personen, die mit Arbeiten am Gerät beauftragt sind, verpflichten sich vor Arbeitsbeginn

- die grundlegenden Vorschriften über Arbeitssicherheit und Unfallverhütung zu beachten.
- das Sicherheitskapitel und die Warnhinweise in dieser Betriebsanleitung zu lesen und durch ihre Unterschrift bestätigen, dass sie diese gelesen und verstanden haben.

## **2.1.3 Unvermeidbare Restgefahren durch das Gerät**

Die Geräte aus der Serie PFB sind nach dem Stand der Technik und den anerkannten sicherheitstechnischen Regeln gebaut. Dennoch können bei ihrer Verwendung Gefahren für Leib und Leben des Benutzers oder Dritter bzw. Schäden am Gerät oder an anderen Sachwerten entstehen.

Die Geräte sind nur zu benutzen

- für die bestimmungsgemäße Verwendung
- in sicherheitstechnisch einwandfreiem Zustand.

Störungen, welche die Sicherheit beeinträchtigen können, sind umgehend zu beseitigen.

Prüflinge können platzen. Der plötzliche Knall kann bei Personen unkontrollierte Reaktionen auslösen. Auch das Entlüftungsgeräusch nach beendeter Prüfung kann Personen erschrecken. Das Bedienpersonal ist unbedingt darauf hinzuweisen und der Arbeitsplatz ist dementsprechend zu gestalten.

An das Gerät können Aktoren angeschlossen werden, um den Anschluss an den Prüfling zu handeln. Auf die Gestaltung dieser Aktoren und deren sicherheitstechnischen Funktionen hat der Hersteller dieses Gerätes keinen Einfluss. Der Betreiber ist somit Verpflichtet die einschlägigen sicherheitstechnisch relevanten Normen beim Anschluss solcher Handlingsgeräte zu berücksichtigen, um keine Gefahr jeglicher Art für den Bediener entstehen zu lassen.

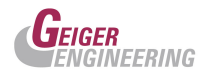

## **2.1.3.1 Gefahren durch elektrische Energie**

- Arbeiten an der elektrischen Versorgung nur von einer Elektrofachkraft ausführen lassen.
- Die elektrische Ausrüstung regelmäßig überprüfen. Lose Verbindungen und defekte Kabel sofort beseitigen und durch neuwertige Kabel ersetzen lassen.
- Lassen Sie alle notwendigen Reparaturen von einem qualifizierten Servicetechniker bei Geiger Engineering ausführen.

## **ACHTUNG: UM BRANDGEFAHR BZW. DIE GEFAHR EINES ELEKTRISCHEN SCHLAGS AUSZUSCHLIESSEN, DAS GERÄT VOR REGEN, NÄSSE UND ÜBERMÄSSIGER FEUCHTIGKEITSCHÜTZEN.**

## **2.1.3.3 Gefahren durch Druck**

Unzureichend befestigte oder gealterte Schläuche, Rohre usw. können sich lösen oder platzen. Mögliche Folgen:

- Teile fliegen oder wirbeln herum und können Beschädigungen oder Verletzungen verursachen.
- Durch Erschrecken bewirkte unwillkürliche Bewegungen oder Ablenkungen können Sachschäden, Verletzungen usw. bewirken.
- Starke Geräuschentwicklung, dadurch Herabsetzung der Reaktionszeit und Risiko für Hörschaden.

## **2.2 Sicherheitshinweise für den Betrieb des Geräts**

## **2.2.1 Aufstellung, Installation**

Das Gerät ist komplett verschlossen an einem trockenen, staubfreien und erschütterungsfreien Ort aufzustellen. Das Gehäuse darf keinesfalls geöffnet werden. Es enthält keine vom Benutzer / Kunden wartbaren Teile.

Das Gerät muss ordnungsgemäß aufgestellt und die elektrischen sowie pneumatischen Leitungen müssen ordnungsgemäß verlegt werden.

## **2.2.2 Betriebsbedingungen, Umgebungsbedingungen**

Betriebstemperatur: 5°C bis 40°C.

Betriebsdruck: Atmosphärendruck gleich bleibend

Feuchtebereich: 0 ... 90% relative Feuchte, nicht kondensierend!

Vor dem Einschalten muss das Gerät an die Raumtemperatur angeglichen sein, keinesfalls darf das Gerät betaut sein. Eine Wartezeit von ca. 30 Minuten nach dem Einschalten abwarten, bis erste Prüfungen durchgeführt werden.

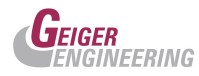

## **2.2.3 Stromversorgung, elektrischer Anschluss von Geräten mit Netzanschluss**

110 - 230 VAC (50/60 Hz) für Geräte mit Netzanschluss:

Es dürfen nur die mitgelieferten Netzkabel verwendet werden oder Netzkabel mit gleichwertigem Prüfzeichen. Die Qualität der Spannungsversorgung muss EN 60204 entsprechen.

Sollte die Spannungsversorgung des Gerätes länger als 30 Tage unterbrochen sein, so kann ein Datenverlust auftreten. Bitte kontaktieren Sie dann den Hersteller.

## **Die Verbindung des Gehäuses mit PE (Schutzerde) muss über den am Gerät befindlichen Netzanschlussstecker erfolgen!**

## **2.2.4 Reinigung des Gerätes**

Abwischen mit feuchtem Tuch

## **2.2.7 Kalibrierung, Messgenauigkeit**

Die Geräte werden von Geiger Engineering in eingemessenem und fertig konfiguriertem und kalibriertem Zustand ausgeliefert. Jede Veränderung der Kalibrierkoeffizienten oder sonstiger intern verwendeter Skalierungsfaktoren und Konstanten kann die Kalibrierung ungültig machen oder die Messgenauigkeit herabsetzen.

Es wird empfohlen die Geräte in jährlichen Intervallen, vom Hersteller nachkalibrieren zu lassen.

## **2.2.8 Bauliche Veränderungen an Gerät und Messstrecke**

Alle Umbaumaßnahmen bedürfen einer Prüfung und schriftlichen Zustimmung der Firma Geiger Engineering.

Ohne Genehmigung des Herstellers keine Veränderungen, An- oder Umbauten an Gerät und Messstrecke vornehmen.

Nur originale Ersatzteile verwenden.

Bei fremdbezogenen Teilen ist nicht gewährleistet, dass sie beanspruchungs- und sicherheitsgerecht konstruiert und gefertigt sind bzw. den messtechnischen Anforderungen genügen.

- Der Austausch von Sensoren und Messstrecken muss mit Geiger Engineering abgestimmt werden, da u. U. eine neue Einmessung notwendig werden kann.
- Es dürfen nur von Geiger Engineering bezogene und eingemessene Sensoren und Messstrecken verwendet werden.

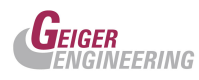

## **3. Anschlussseite des Gerätes:**

Bild 1: Ansicht auf die Anschlussseite (Geräterückseite):

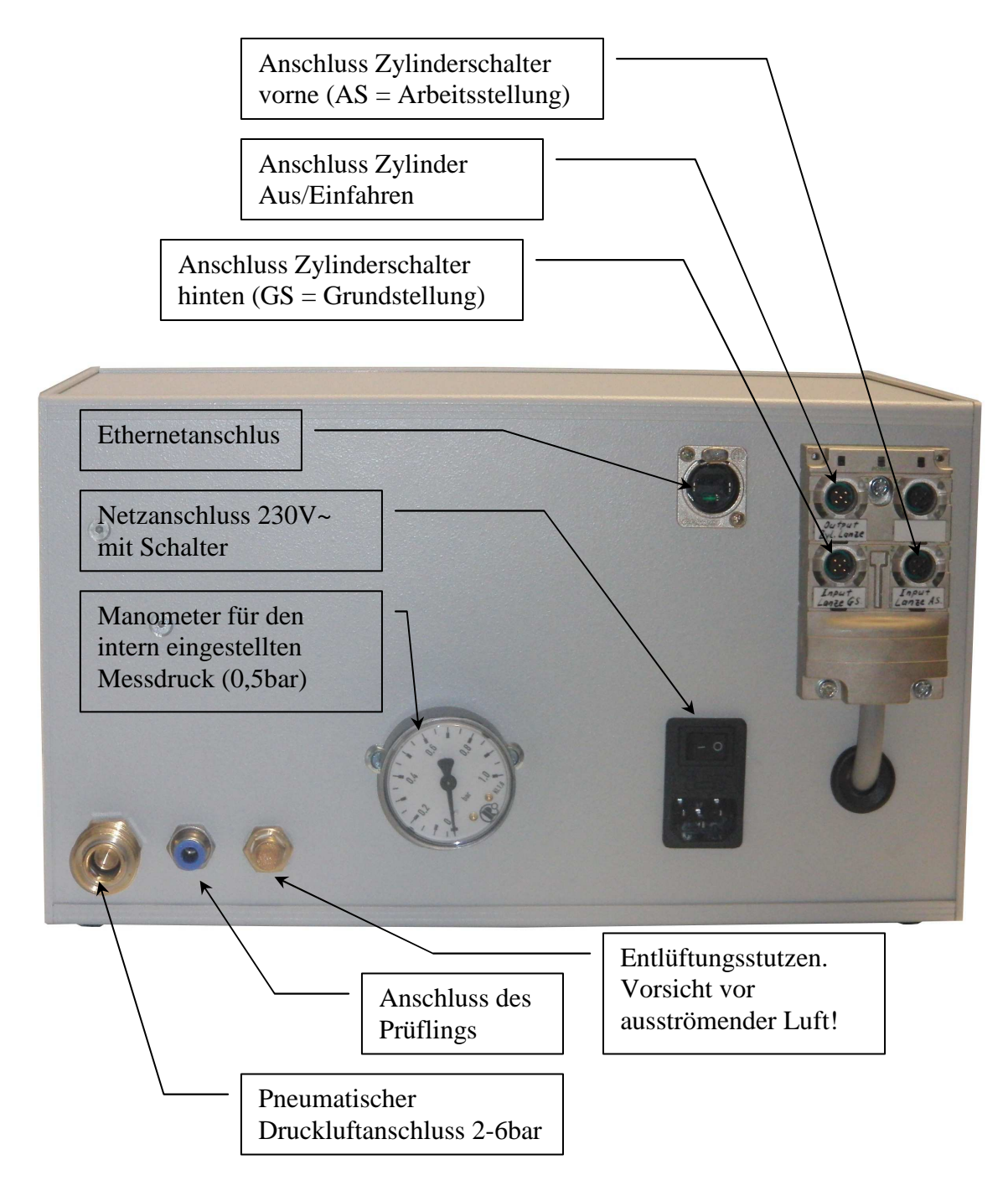

Die Einspeisung sollte mit mindestens 4bar, maximal jedoch mit 6bar öl- und wasserfreier, gefilterter Luft erfolgen.

Achtung beim Entlüftungsstutzen vor ausströmender Luft.

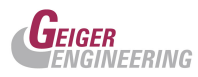

## **4. Die Bedienelemente und die Bildschirmseiten des Touchpanels:**

*Die Frontansicht des ZPS:* 

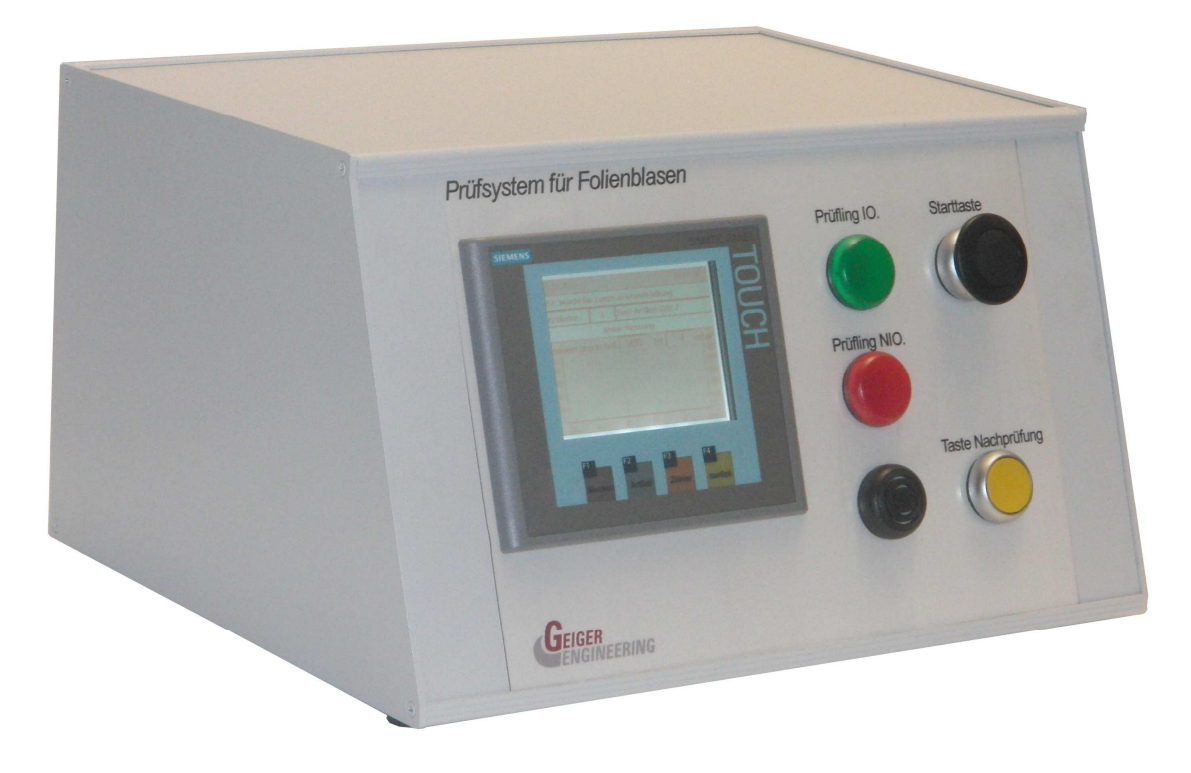

Mit dem Starttaster wird die Prüfung gestartet. Darauf hin wird der Zylinder für den Blasensanschluss in die Füllposition gefahren. Hat der Zylinder die vordere Endlage erreicht, beginnt das Zyklenprüfprogramm:

- 1. Prüfling befüllen bis zum Erreichen des parametrierten "Enddruck Soll"
- 2. Starten der Messzeit "Zeit Messung"
- 3. Nach Messzeitablauf wird der Druck gemessen, sollte der Druckmesswert unterhalb des tolerierten Druckmesswertes liegen ("Enddruck soll" minus "Enddruck Toleranz") wird ein NIO-Ergebnis ausgegeben, entlüftet und das Zyklenprogramm beendet.
- 4. Liegt der gemessene Druck oberhalb des tolerierten Enddruckes, wird entlüftet und die "Zeit Warten Zyklusende" gestartet.
- 5. Nach Ablauf dieser Wartezeit springt das Programm wieder in Schritt 1 zum Befüllen des Prüflings.
- 6. Ist die parametrierte "Anzahl Zyklen" abgelaufen, ohne ein NIO-Ergebnis auszugeben, wird die Prüfung mit einem IO-Ergebnis abgeschlossen.

Nach Ausgabe des Prüfergebnisses fährt der Zylinder wieder in die Ausgangsposition. Das Prüfergebnis wird durch die grüne Lampe (IO) oder die rote Lampe (NIO) und den Summer bei NIO signalisiert.

Eine Nachprüfung ist hier nicht vorgesehen. Mit dem Taster für Nachprüfung kann eine laufende Prüfung abgebrochen werden

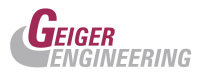

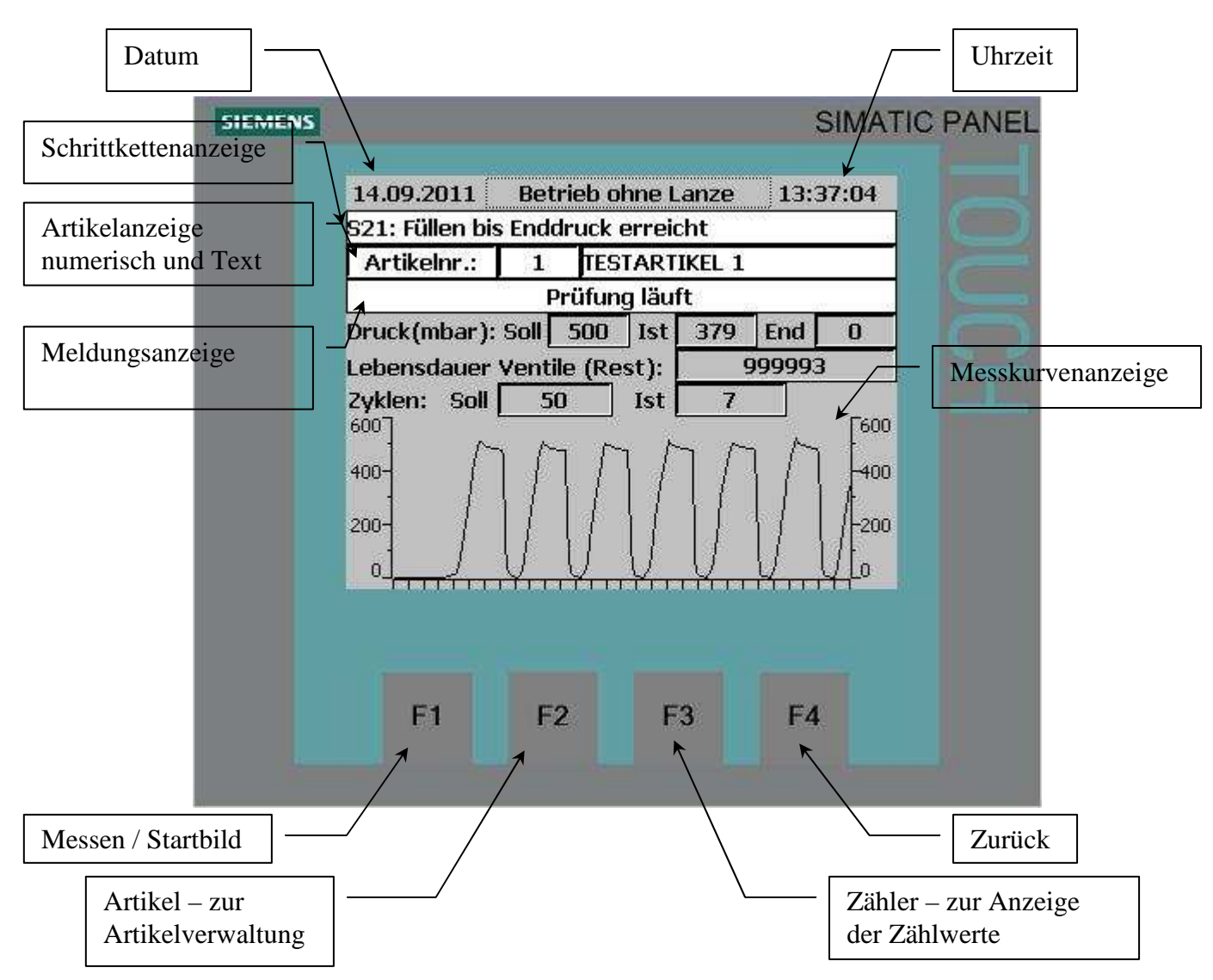

**Das Startbild:** Mit diesem Bild meldet sich das Gerät nach dem Einschalten.

Neben der Datums und Uhrzeitanzeige werden in diesem Bild

- der aktuelle Schritt des Messsystems
- die Artikelnummer und die Artikelbezeichnung
- Meldungen
- Soll-, Ist-, und Enddruck, sowie Zyklusnummer und die Lebensdauer der Ventile
- und die Messkurve angezeigt.

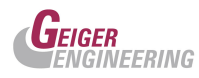

## **Das Bild ,, Artikel verwalten":**

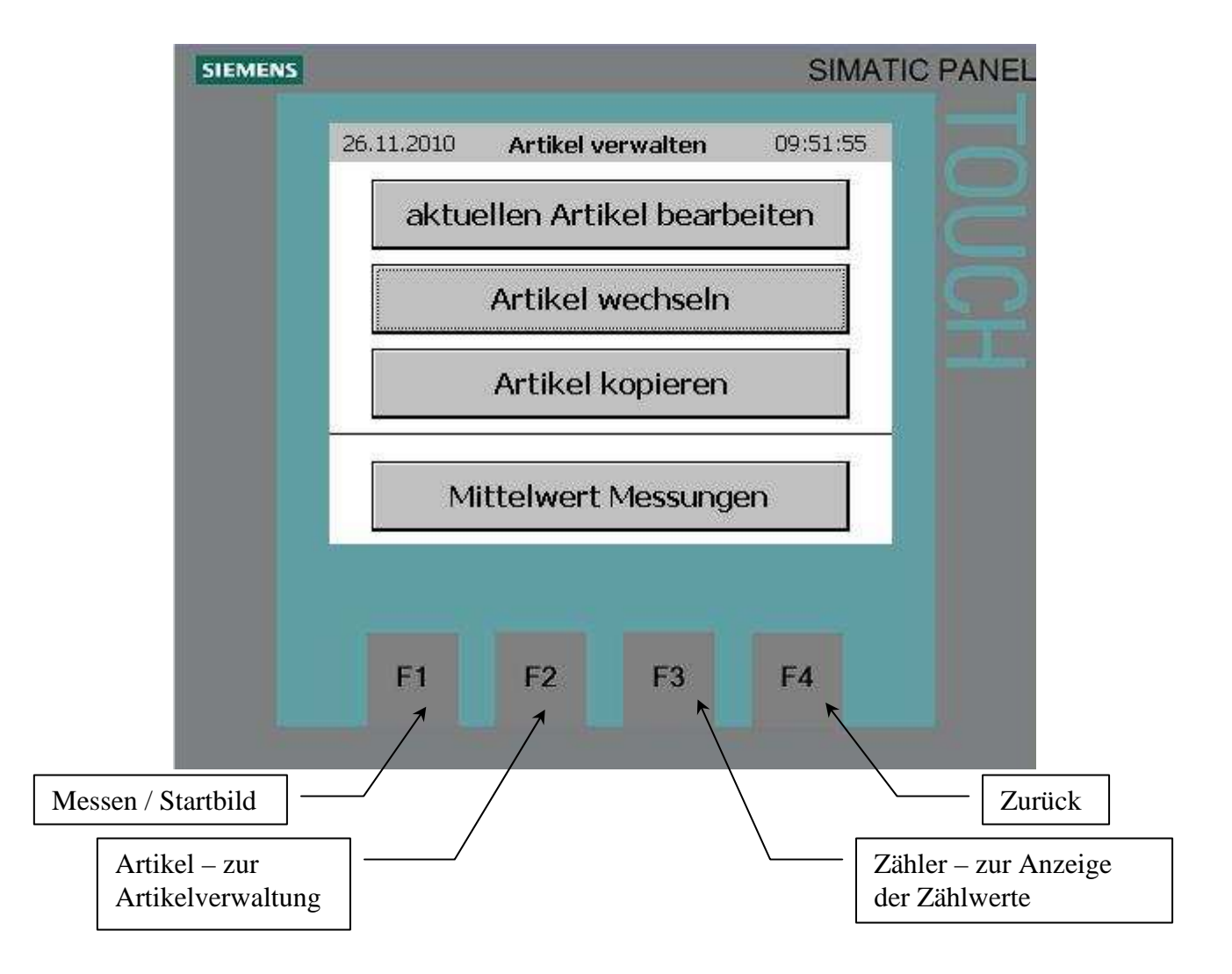

Mit der Taste "aktuellen Artikel bearbeiten" gelangen Sie in die Parameterseite des aktuellen Artikels.

Mit der Taste Artikel wechseln kommen Sie in ein Bild, in dem Sie eine neue Artikelnummer aufrufen können.

Mit der Taste Artikel kopieren wird ein Bild aufgerufen, in dem Sie Artikelparameter von einem auf einen anderen Artikel kopieren können.

Mit der Taste Mittelwert Messungen gelangt man in ein Einstellfenster in dem die Mittelwerte der vergangenen Messungen abgerufen werden können

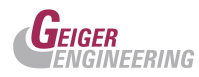

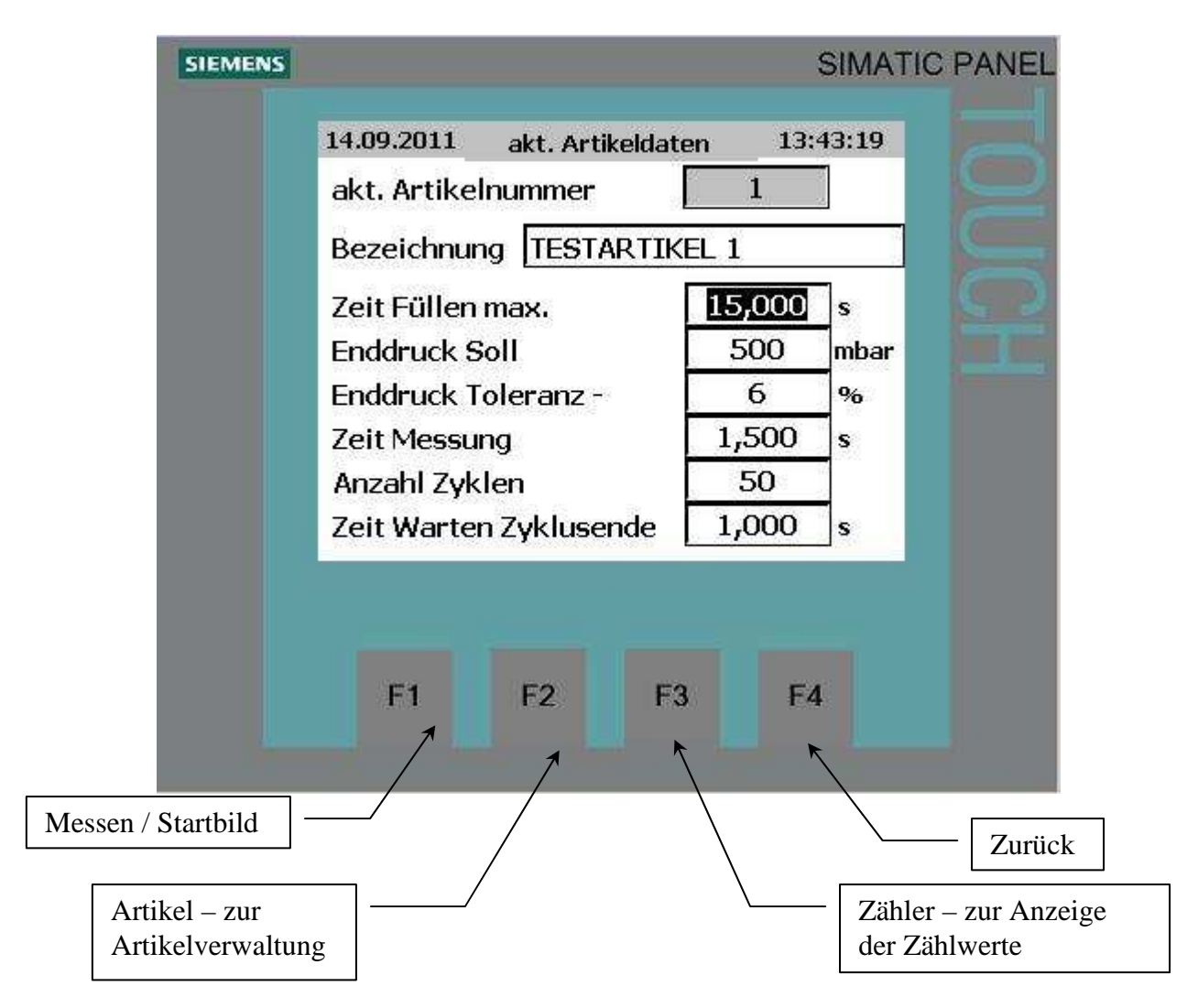

## **Das Bild aktuelle Artikeldaten:**

Im ersten Feld wird die aktuelle Artikelnummer angezeigt. Im zweiten Feld wird dem aktuellen Artikel eine Bezeichnung zugeordnet. Parameterbeschreibung:

## **Zeit Füllen max. :**

Wenn nach dieser Zeit nach Beginn des Füllvorganges der Enddruck Soll nicht erreicht wird, dann liegt eine Grobleckage vor und die Prüfung wird mit Ausgabe eines NIO-Ergebnisses abgeschlossen.

## **Enddruck Soll :**

Der Prüfdruck auf den der Prüfling gefüllt wird.

## **Enddruck Toleranz - :**

Der Prüfdruck abzüglich dieser Toleranz gibt an, ab welchem Druckistwert nach Ablauf der Messzeit ein NIO-Ergebnis ausgegeben wird.

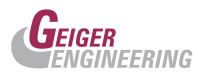

## **Zeit Messung :**

Ist die Wartezeit die abläuft, nachdem das Füllen auf den Enddruck abgeschlossen ist. Nach Ablauf dieser Zeit wird der Druck gemessen und mit dem Tolerierten Druckwert verglichen. Anschließend wird entlüftet und die Wartezeit am Zyklusende gestartet.

## **Anzahl Zyklen :**

Die Anzahl die das Prüfsystem das Prüfprogramm wiederholt.

## **Zeit Warten Zyklusende :**

Ist die Wartezeit die abläuft, nachdem das System den Prüfschritt beendet hat. Nach dem Ablauf wird der nächste Zyklus mit dem Befüllen des Prüflings gestartet.

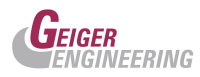

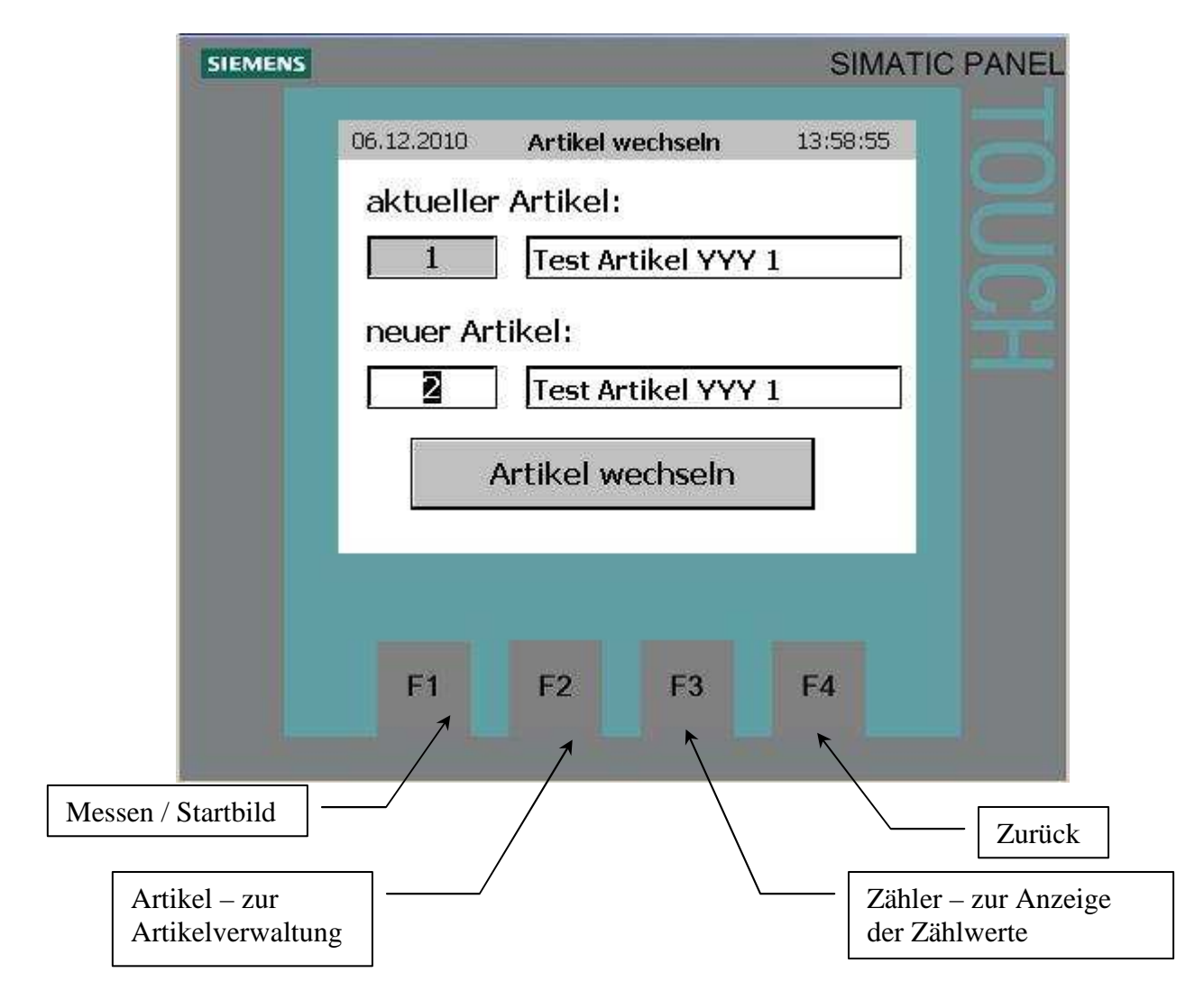

## **Das Bild Artikel wechseln:**

Im ersten Feld wird die aktuelle Artikelnummer angezeigt.

Im zweiten Feld wird die neue Artikelnummer angezeigt, welche geladen werden soll. Nach betätigen der Taste "Artikel wechseln" wird der neue Artikel in den aktuellen Artikel kopiert.

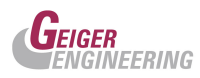

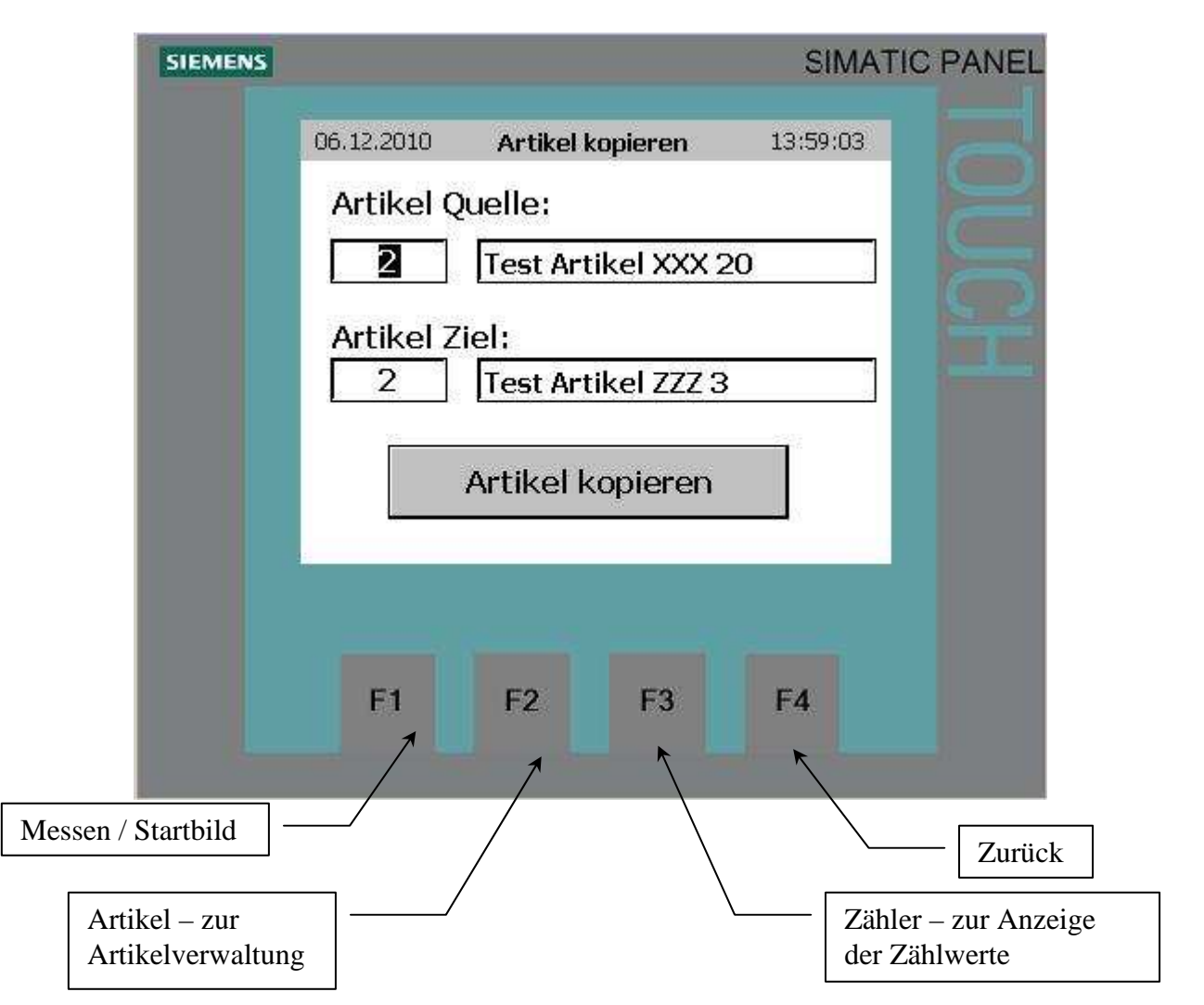

## **Das Bild Artikel kopieren:**

Im ersten Feld wird die Artikelnummer angezeigt von welcher aus Parameter in die Ziel Artikelnummer kopiert werden sollen.

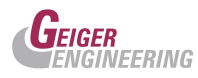

## **Das Bild Mittelwert Messungen:**

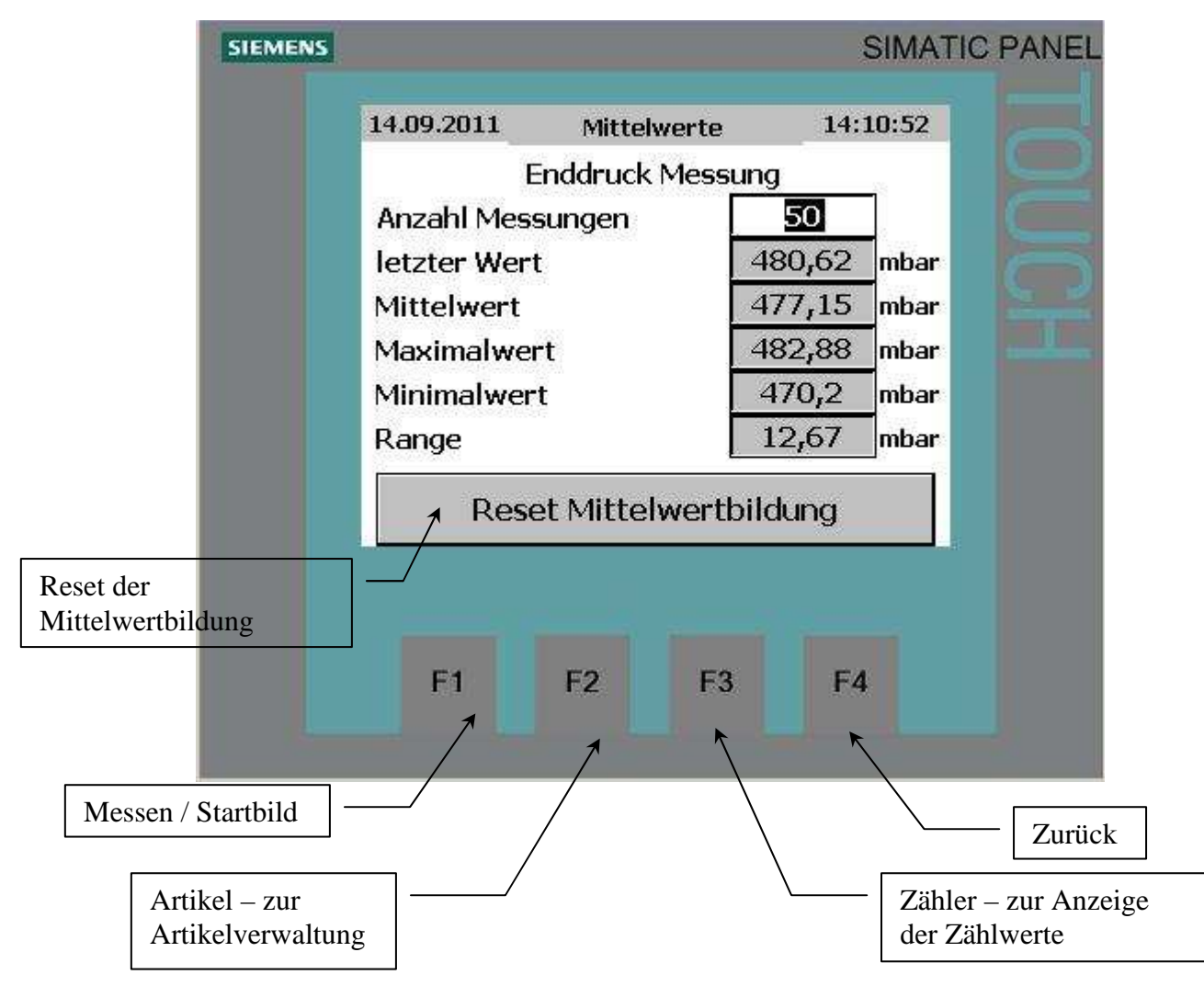

#### **Anzahl Messungen:**

gibt an über wie viele Messungen der Mittelwert gebildet werden soll. Hier empfiehlt sich die Anzahl der Zyklen einzugeben, die das System prüfen soll.

## **Letzter Wert:**

Zeigt die letzte Druckmessung an.

#### **Mittelwert:**

Den Mittelwert über die Anzahl der Messungen an.

#### **Maximalwert:**

gibt den maximal gemessenen Druckwert an.

#### **Minimalwert:**

gibt den minimal gemessenen Druckwert an.

#### **Range:**

gibt die Differenz zwischen Minimal- und Maximalwert an.

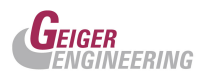

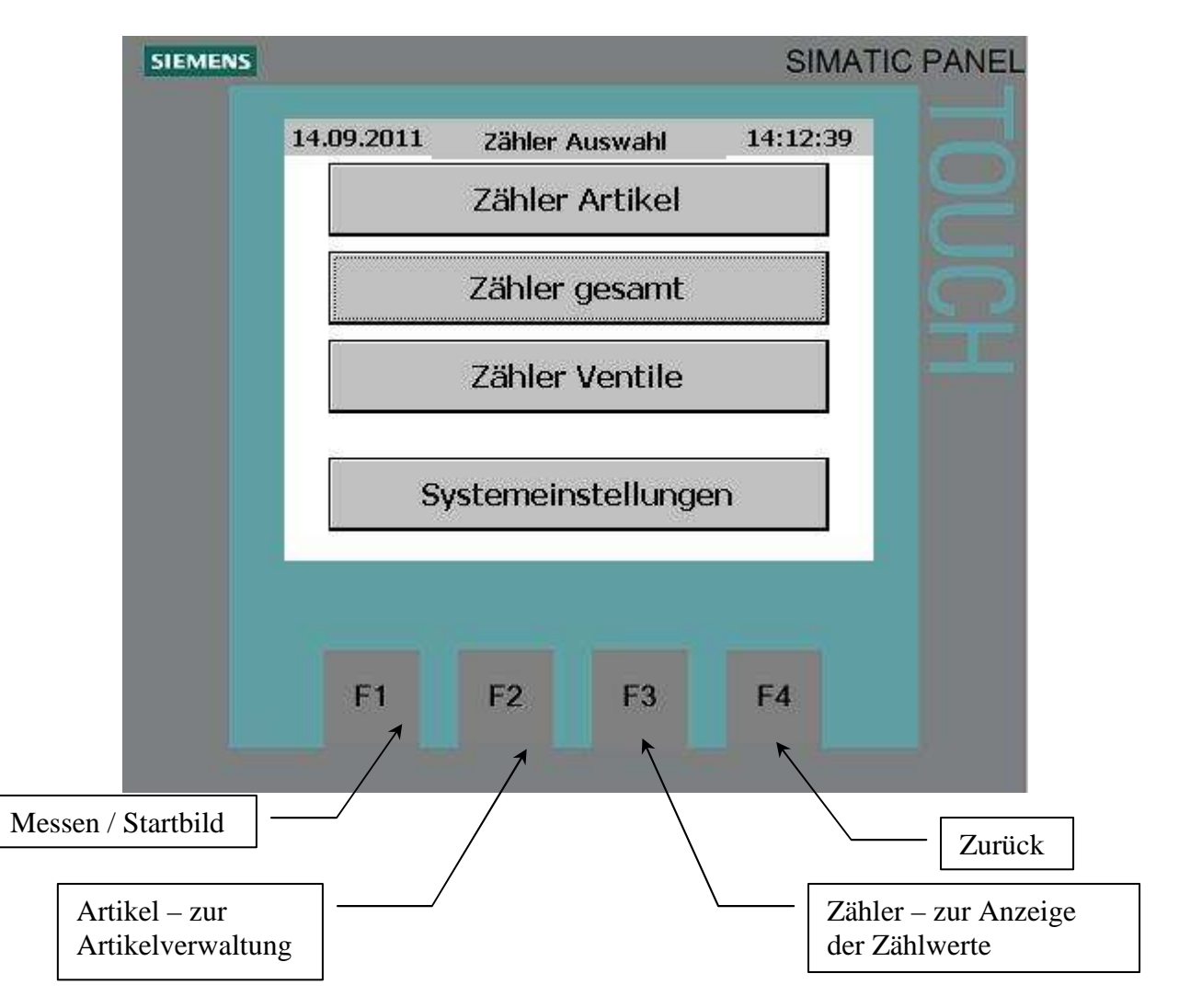

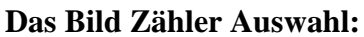

In diesem Bild kann man in die Zähleranzeige wechseln. Mit der Taste Systemeinstellungen können Systemeinstellungen verändert werden.

Hier wird in Artikelzähler (Zähler nur den aktuell eingestellten Artikel betreffend) und Gesamtzähler (Artikelübergreifend), sowie die Ventilzähler unterschieden.

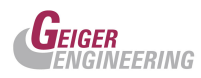

## **Das Bild Zähler Artikel:**

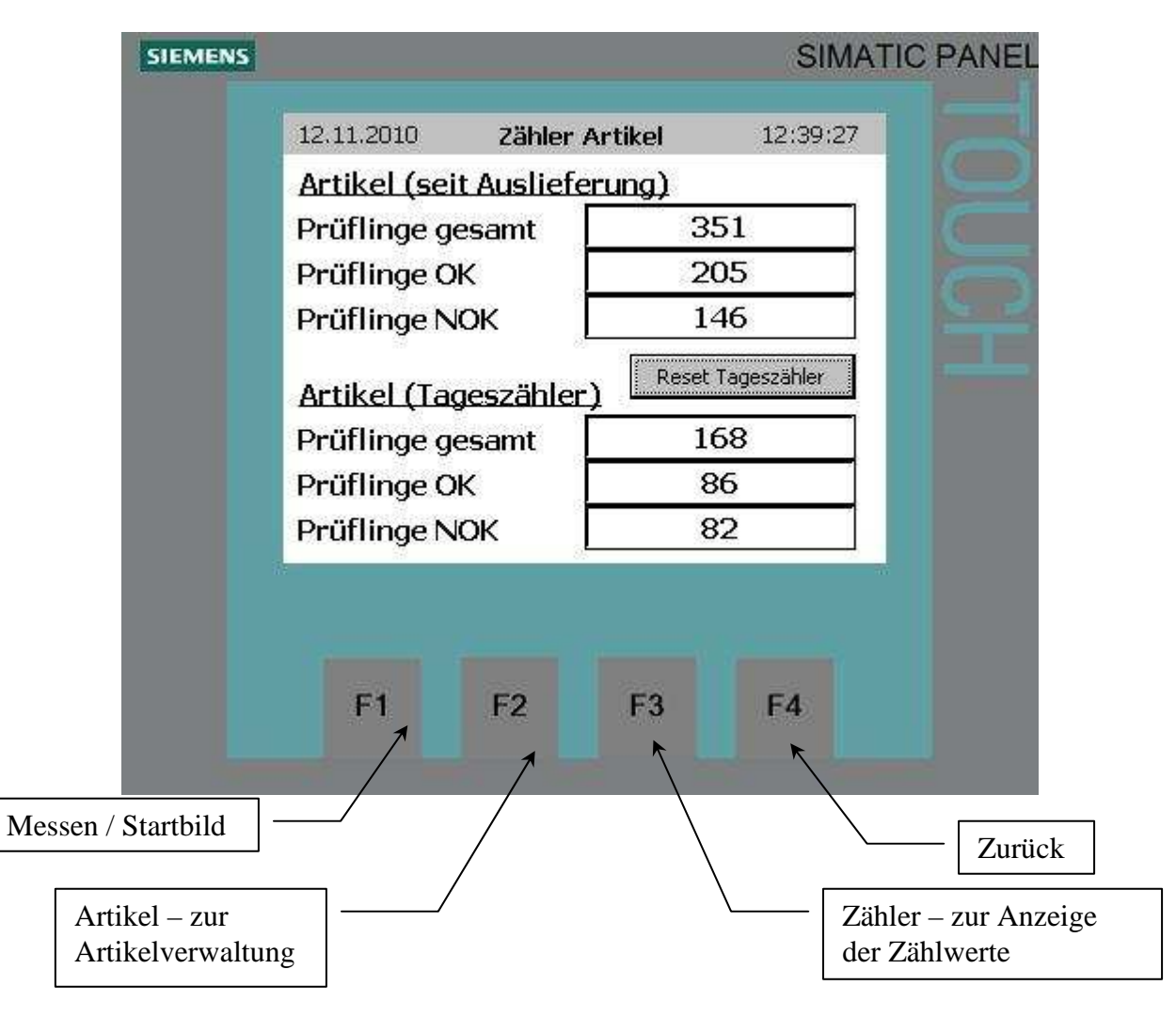

Hier werden die Artikelzähler seit Auslieferung (für den aktuell eingestellten Artikel) und den Artikel Tageszähler, welcher rücksetzbar ist, angezeigt

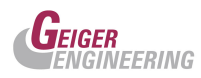

## **Das Bild Zähler gesamt:**

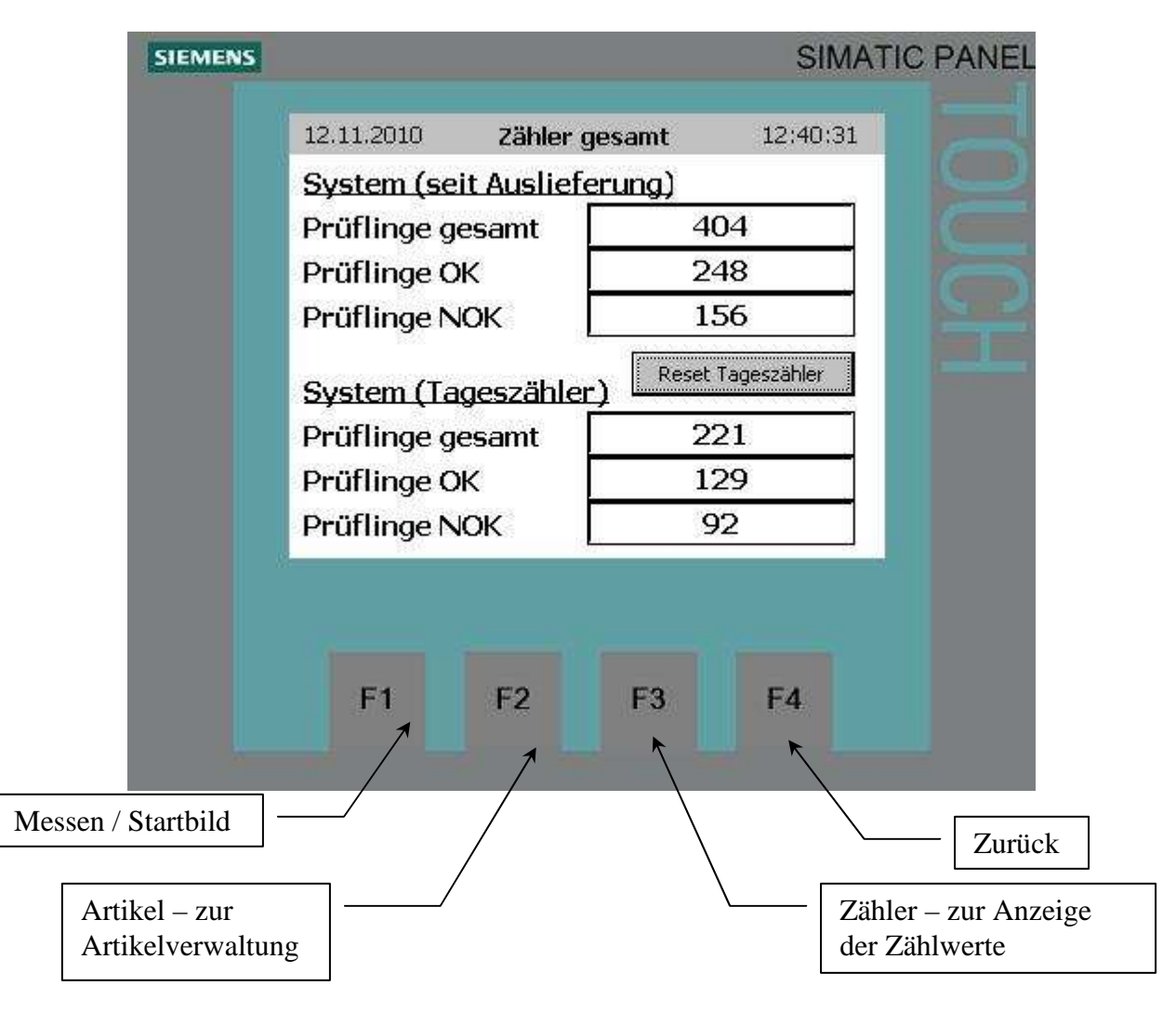

Hier werden die Systemzähler seit Auslieferung (Artikel übergreifend) und den System Tageszähler, welcher rücksetzbar ist, angezeigt

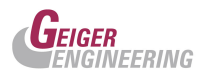

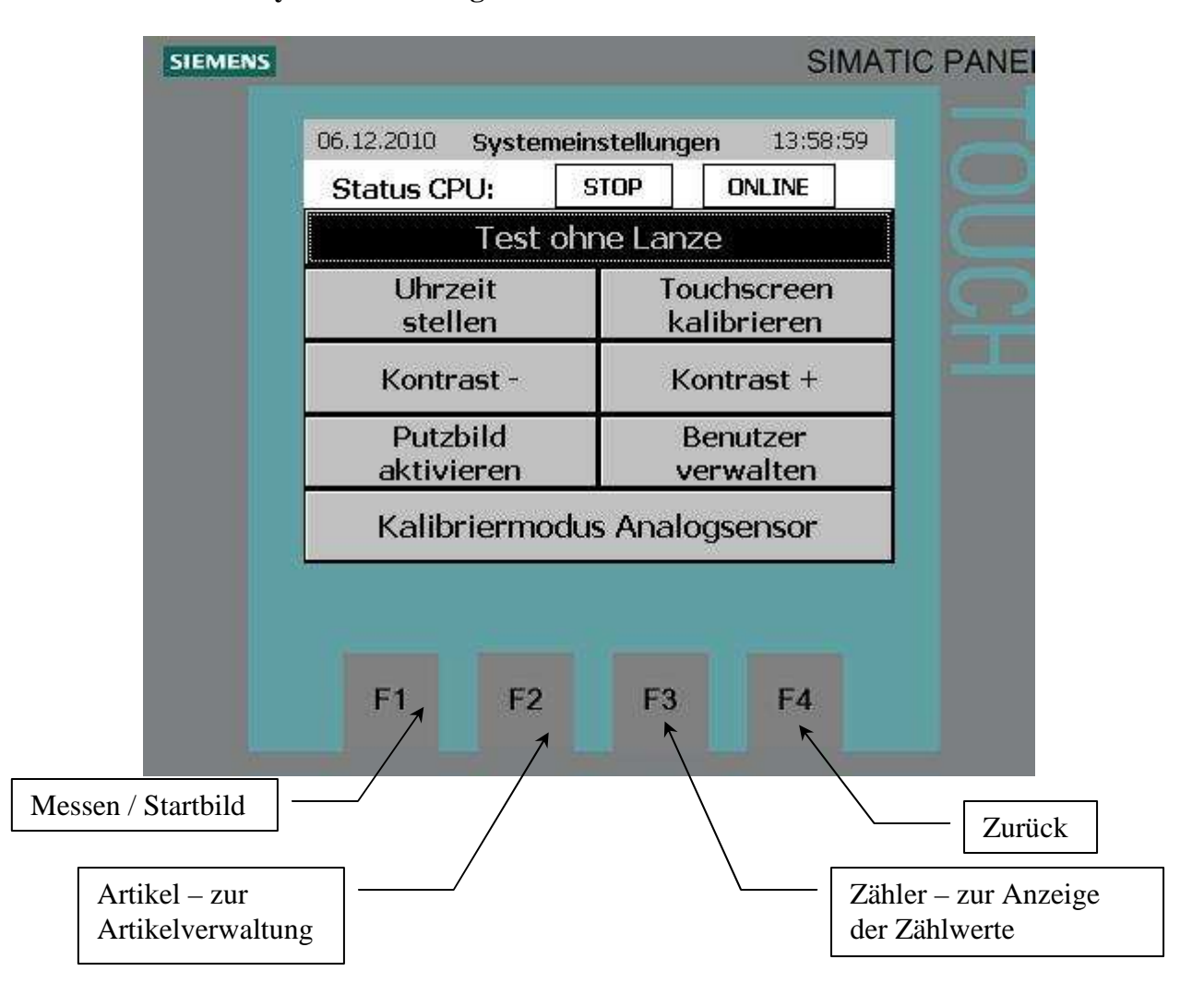

## **Das Bild Systemeinstellungen:**

In diesem Bild kann man die Uhrzeit einstellen, den Touchscreen kalibrieren, den Kontrast einstellen oder das Putzbild aufrufen.

Mit der Taste "Benutzer verwalten" können die Passwörter verwaltet und geändert werden.

Zusätzlich kann man mit dem Button "Test ohne Lanze" das Gerät ohne die Befülllanze zu steuern in Betrieb setzen.

Die Taste "Kalibriermodus Analogsensor" ist dem Hersteller vorbehalten.

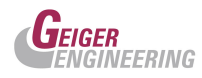

## **Der Passwortschutz**

Artikelparameter, Systemeinstellungen und Grundeinstellungen können nur mit Passworteingabe geändert werden. Dabei werden 3 Hierarchieebenen unterschieden: Sobald ein Benutzer angemeldet ist, erscheint er in dem Dialog und kann Passwort und Abmeldezeit verändern. Nach Ablauf der Abmeldezeit, werden die entsprechenden Freigaben wieder gelöscht.

- Administratorebene mit dem Namen Admin
	- o Diese Ebene besitzt alle Rechte und bleibt dem Hersteller vorbehalten.
- Benutzerebene mit dem Namen "nuendel"
	- o Der Benuzter hat die geringsten Befugnisse, die zum Bedienen des Gerätes und der Parametereingabe erforderlich sind.

## **Das Bild Uhrzeit und Datum einstellen:**

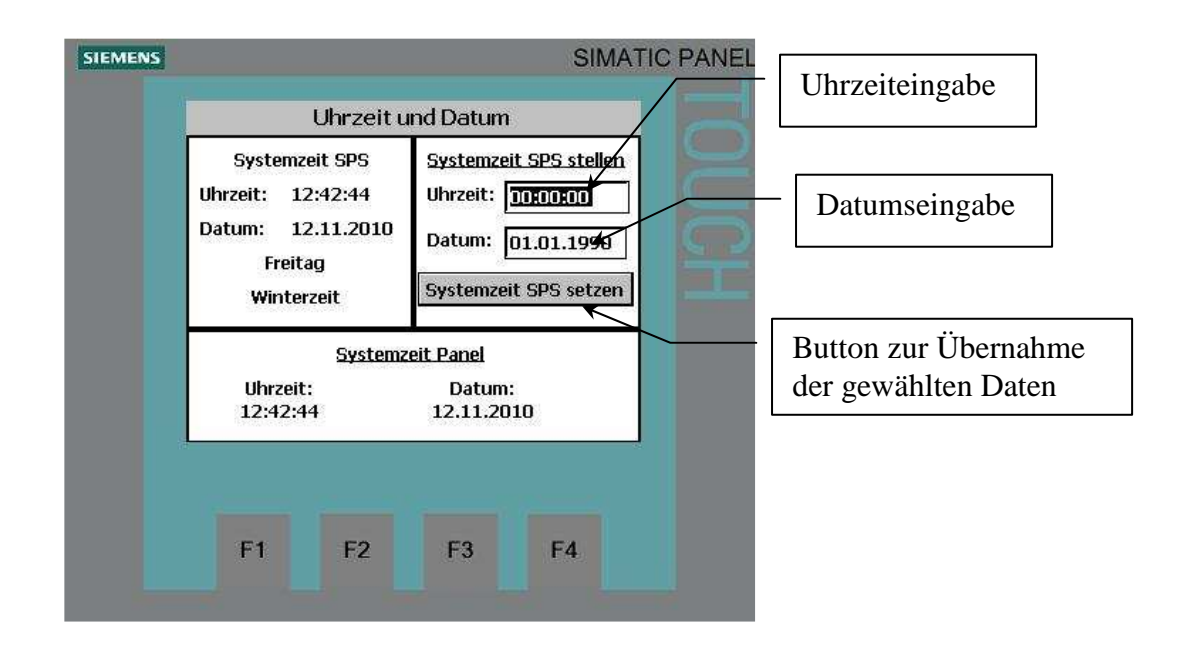

Das Feld Systemzeit SPS zeigt die aktuellen Daten des Betriebssystems der Steuerung.

Das Feld Systemzeit Panel zeigt die aktuellen Daten des Betriebssystems des Panels.

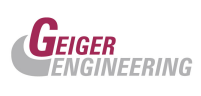

## **5. Aufbau eines Archivierungsdatensatzes bei der Nutzung der PC-Anbindung:**

Die Daten werden in einem lokalen Ordner auf dem PC im Pfad C:\Logs\PFB1\PFB1\_Year\_Month\_Date.csv im csv-Format nach jeder Prüfung, aber nur wenn der PC eingeschaltet und die Runtime gestartet ist, abgespeichert.

Durch einen entsprechenden Sortierauftrag in MS-Excel kann dann entsprechend sortiert werden und ein Diagramm über die Messwerte erstellt werden.

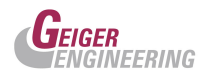

## *8. Wartung und Instandhaltung:*

Das ZPS ist grundsätzlich wartungsfrei. Es wird jedoch empfohlen, dass das Gerät im Rahmen der jährlich notwendigen Kalibrierintervalle vom Hersteller überprüft wird. Die Lebensdauer der Schaltventile kann mit ca. 2\*10^6 Schaltspiele angegeben werden. Danach sollten die Ventile ausgetauscht werden.

Reinigung des Gerätes:

Abwischen mit feuchtem Tuch, bzw. mit speziellen im Fachhandel erhältlichen antistatischen Bildschirmputztüchern.

*Technische Daten:*

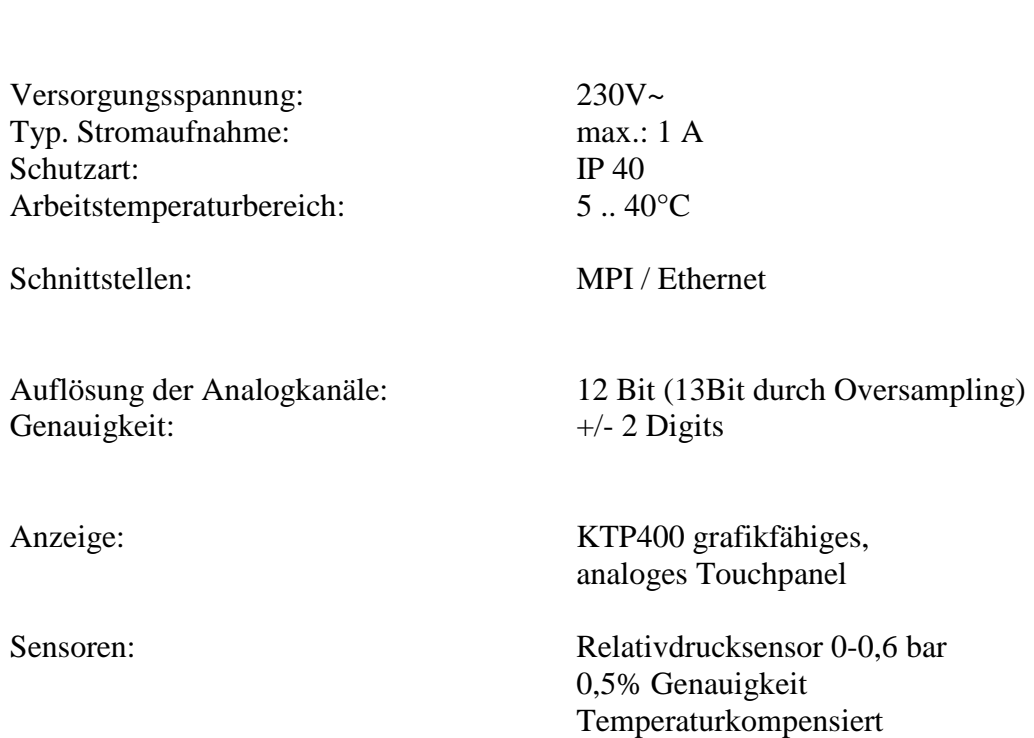

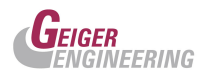

Anhang:

- Kalibrierprotokoll nach Auslieferung
- Risikobewertung
- Konformitätserklärung
- Schaltplan des Gerätes